Installation Guide & User Manual ICfly Motorbox 912

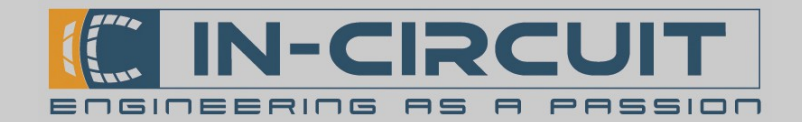

# ICfly Motorbox

Flexibel einsetzbares Fluginstrument für den Festeinbau

Die ICflyMotorbox liest Motordaten des Rotax 912 aus und stellt diese per ICflyBus für den ICflyAHRSII bereit. Diese Motordaten können mit dem ICflyDisplay (optional erhältlich) dargestellt werden.

Die ICflyMotorbox kommuniziert über den ICflyBus und versorgt diesen mit Spannung.

Folgende Anschlüsse werden an der ICflyMotorbox bereitgestellt:

- 2x ICflyBus (Kabelanbindung weiterer ICfly-Geräte, Trafic-Sensor uvm.)
- CAN Bus (für Head-Up Display)
- 2x Thermoelement (für EGT)
- Weitere Motorsensoren
	- **RPM**
	- $MAP$
	- **FLAPS**
	- **AMPS**
	- Öldruck/-temperatur
	- Treibstoffdruck
	- FUEL\_R, FUEL\_L, FUEL\_F
	- 2x CHT
	- AirBoxTemp
	- **OAT**

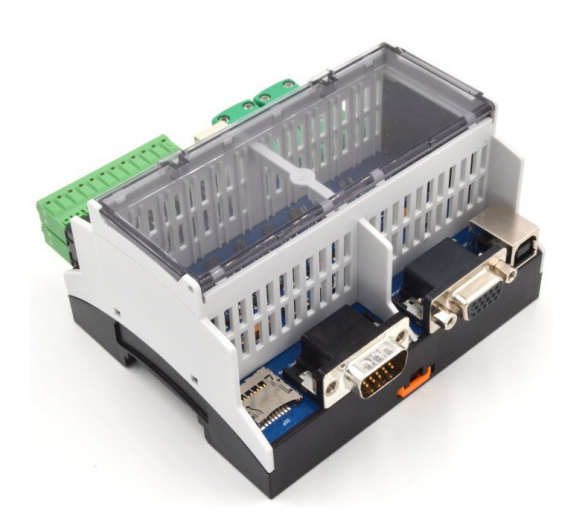

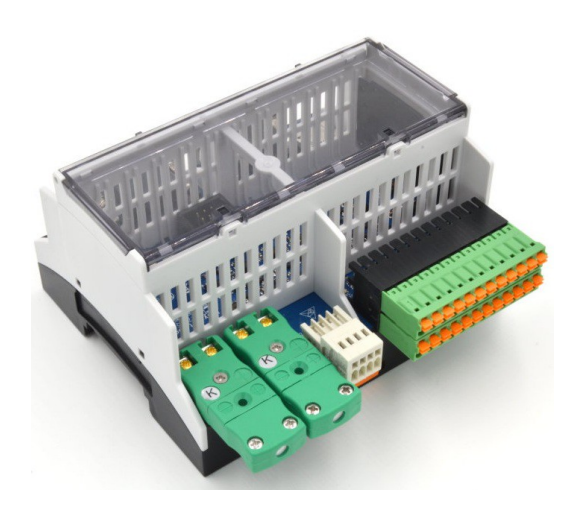

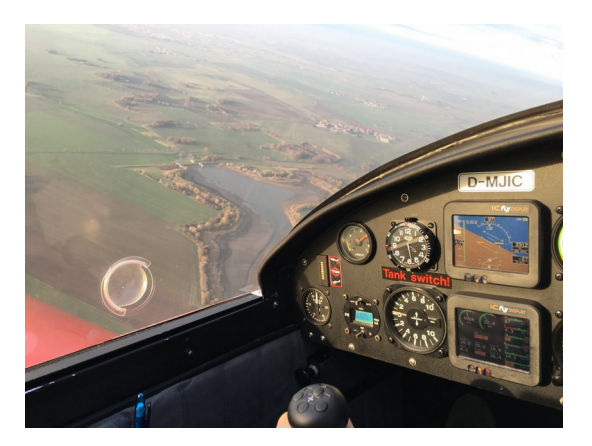

# www.in-circuit.de

In-Circuit GmbH Boltenhagener Str. 124 D-011109 Dresden

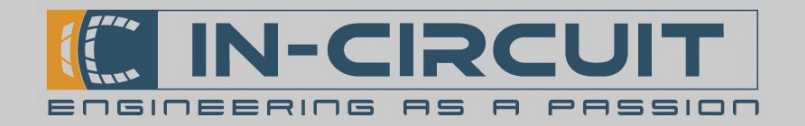

# Inhaltsverzeichnis

Die Anleitung der ICflyMotorbox enthält Informationen zu folgenden Themenbereichen:

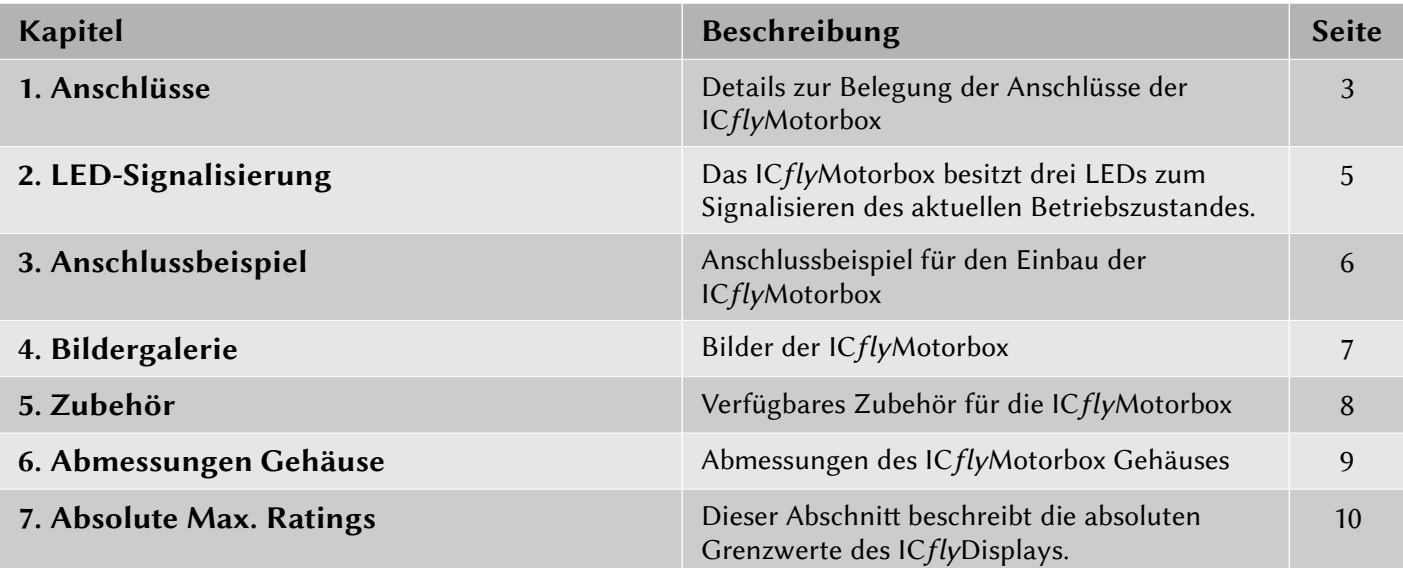

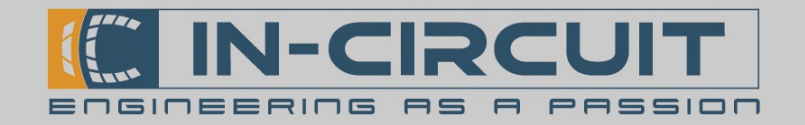

# 1. Anschlüsse

Die ICfly Motorbox besitzt zwei 15-pin D—Sub-Anschlüsse, um es mit weiteren Geräten verbinden zu können. Hinzu kommen noch eine CAN-Schnitstelle, zwei Thermoelementanschlüsse und eine 2x12 Klemmleiste.

Die Pinbelegung ist in den folgenden Tabellen dargestellt.

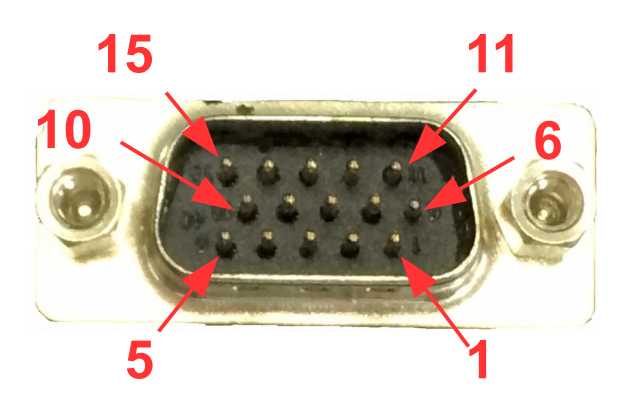

Male D-Sub 15 (Downstream)

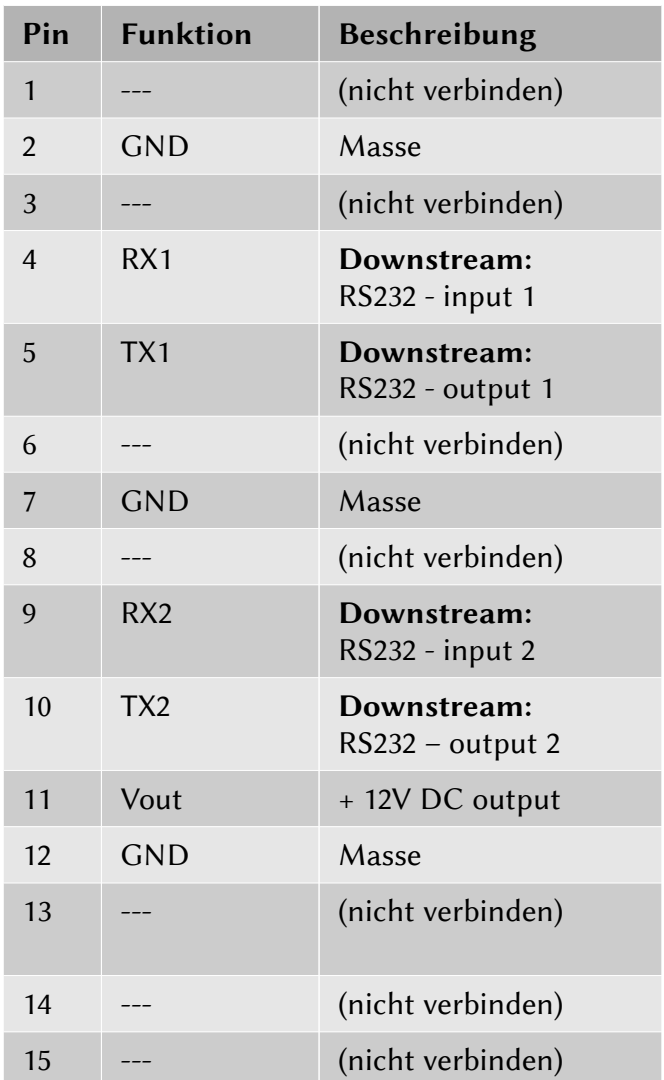

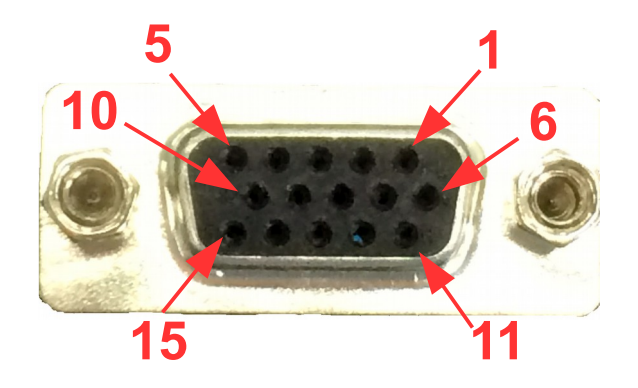

Female D-Sub 15 (Upstream)

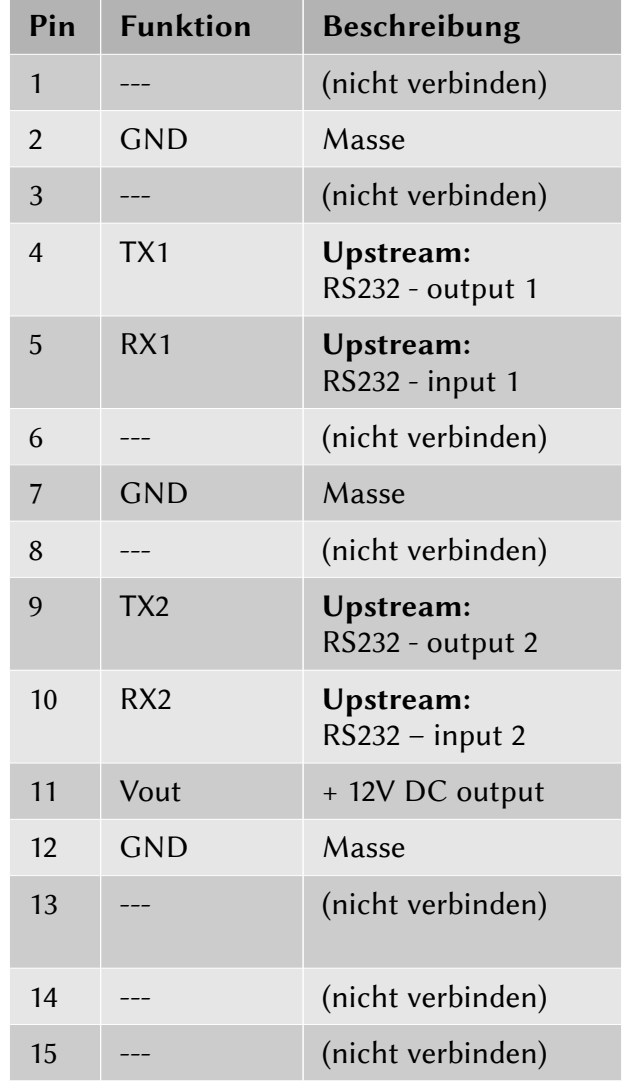

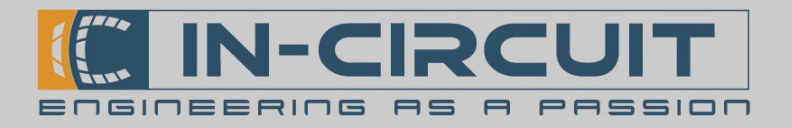

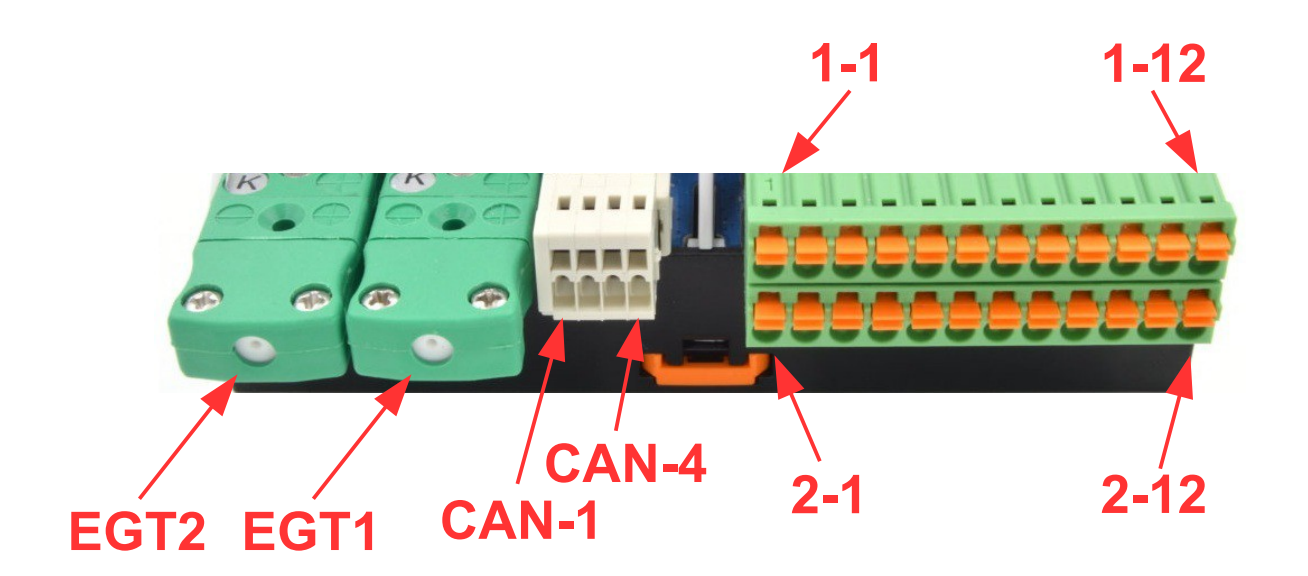

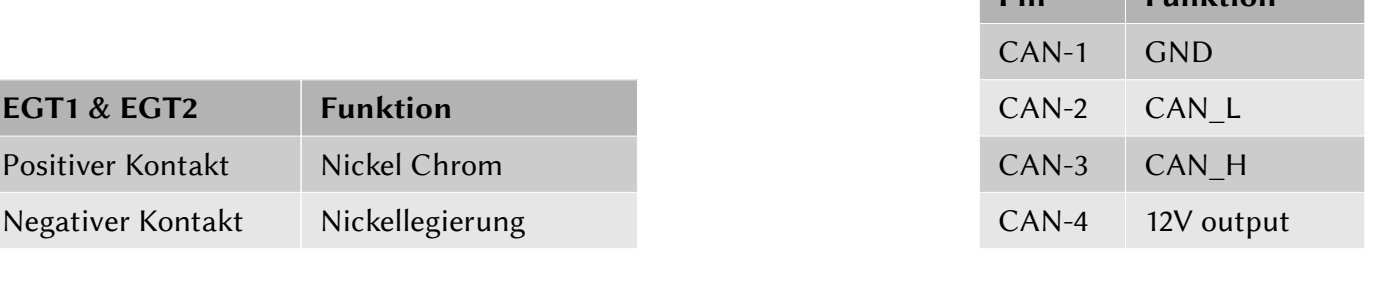

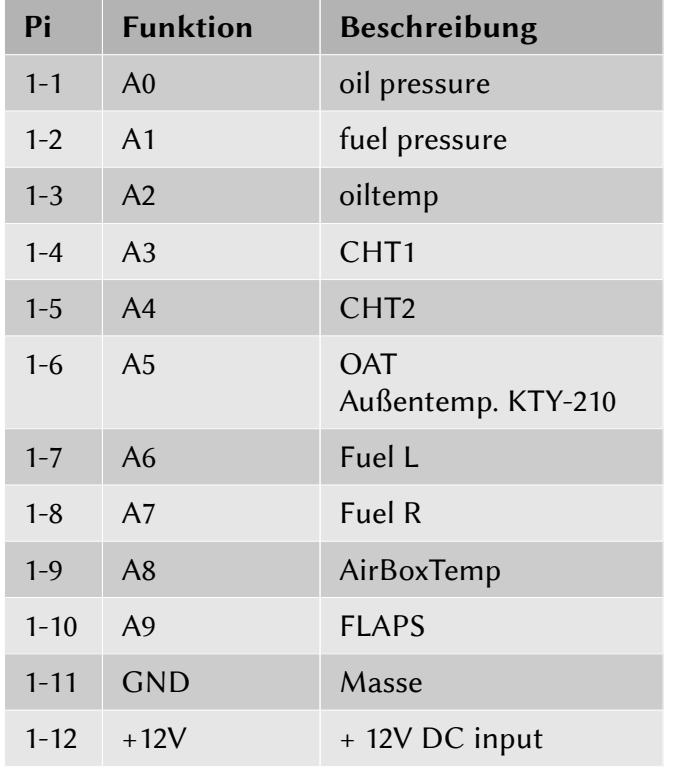

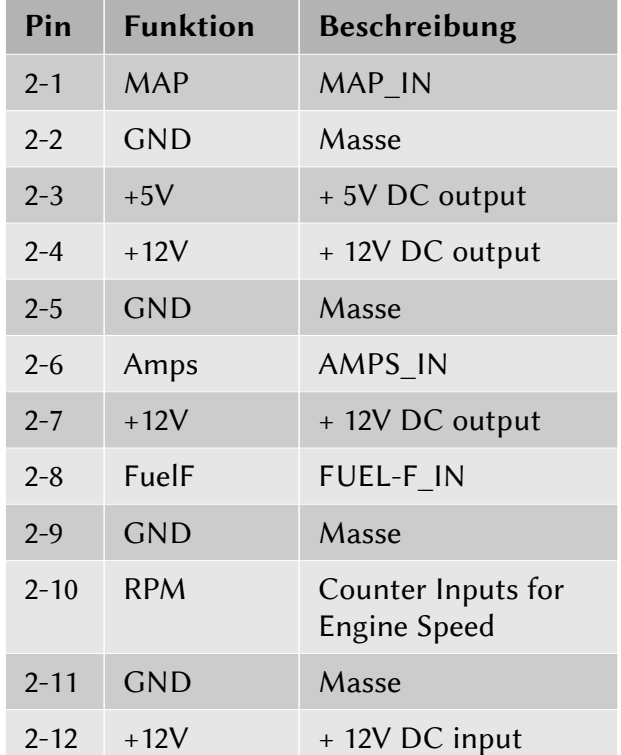

Pin Funktion

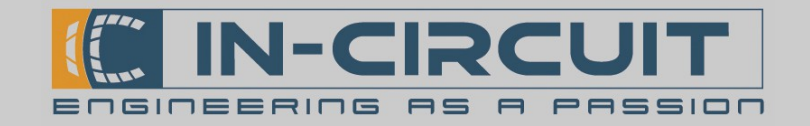

# 2. LED-Signalisierung

Die ICflyMotorbox besitzt, wie auch das ICflyDisplay, drei LEDs zum Signalisieren des aktuellen Betriebszustandes. Die grüne, gelbe und rote LED werden abhängig vom aktuellen Betriebsmodus geschalten.

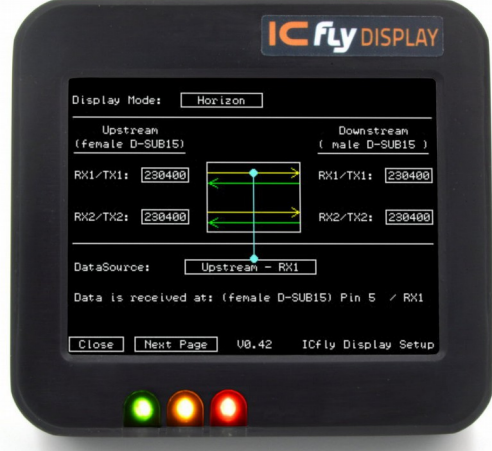

Die Signalisierung ist in der folgenden Tabelle aufgeführt und dokumentiert. Hierbei wird der Zustand der LEDs einzeln beschrieben.

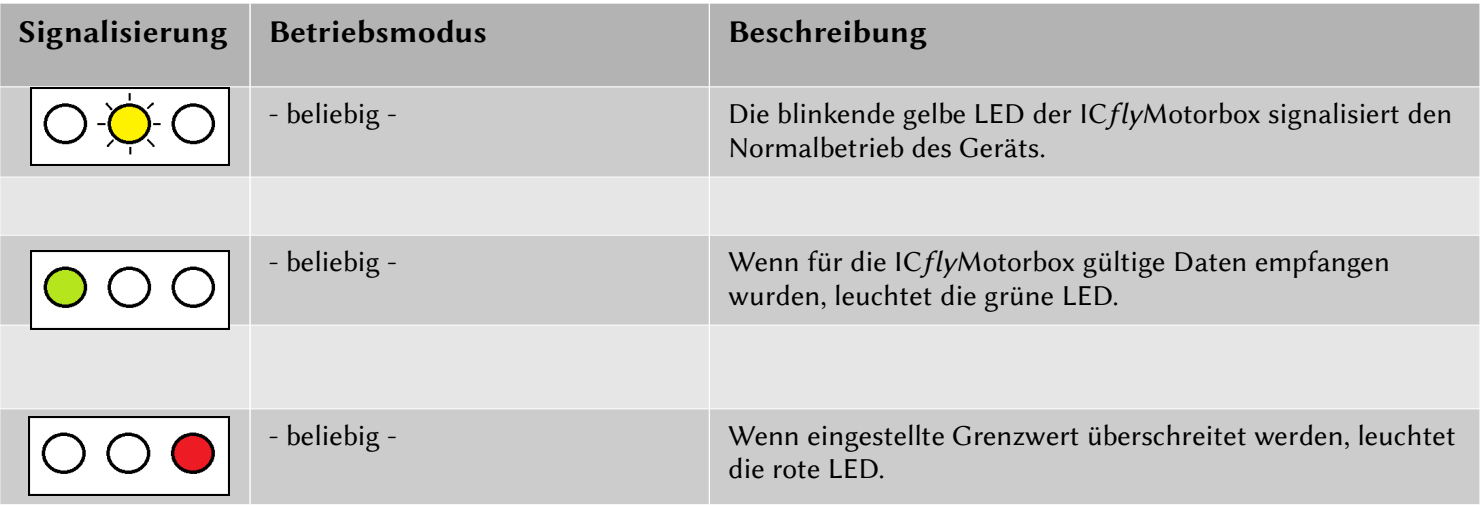

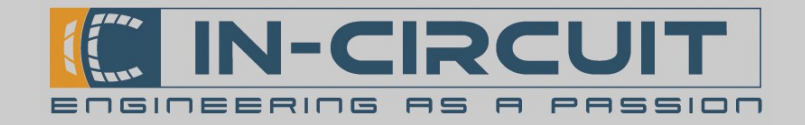

# 3. Anschlussbeispiel

Die ICflyMotorbox wird mitels im Lieferumfang enthaltenen D-SUB HD15 - Kabel mit dem ICflyAHRS II oder einen an den ICflyAHRS II angeschlossenen ICflyDisplay per ICflyBus verbunden. Die Reihenfolge des Anschlusses der ICfly – Geräte muss hierbei wie in der folgenden Abbildung erfolgen.

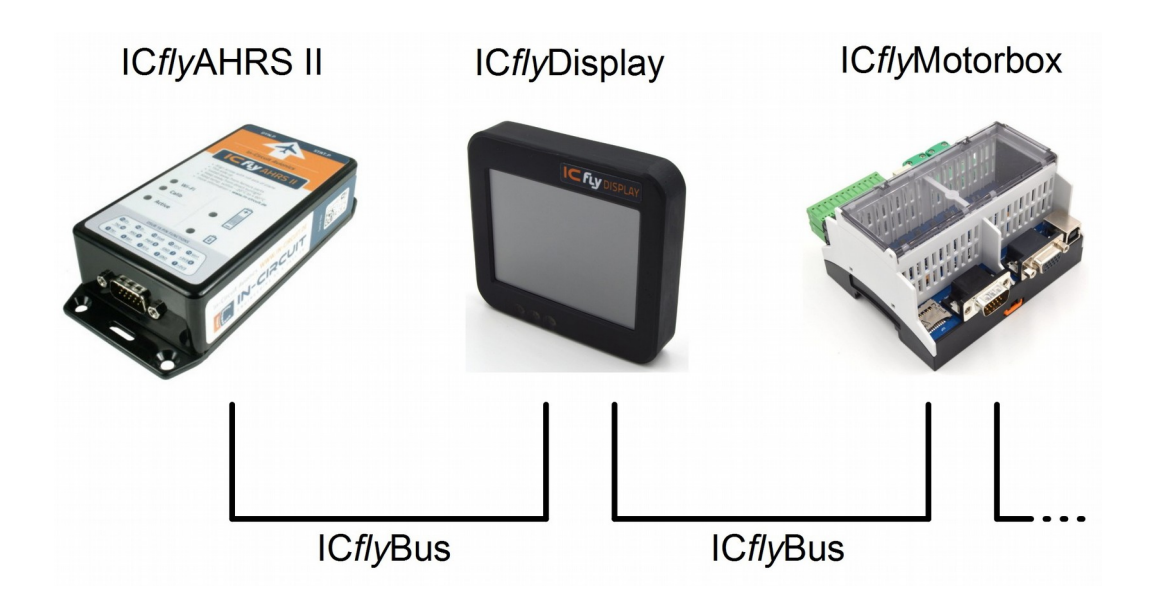

Innerhalb des Aufbaus können auch mehrere ICflyDisplays verwendet werden, welche in Reihe zu schalten sind. An die ICflyMotorbox können nachfolgende Geräte wie beispielsweise ein TRX-1500 Trafic Sensor oder ein Autopilot angeschlossen werden.

Die Spannungsversorgung erfolgt zentral über die ICflyMotorbox und wird von dieser über den ICflyBus weitergereicht. Eine eventuell vorhandene Spannungsversorgung am ICflyDisplay ist hierbei zu entfernen.

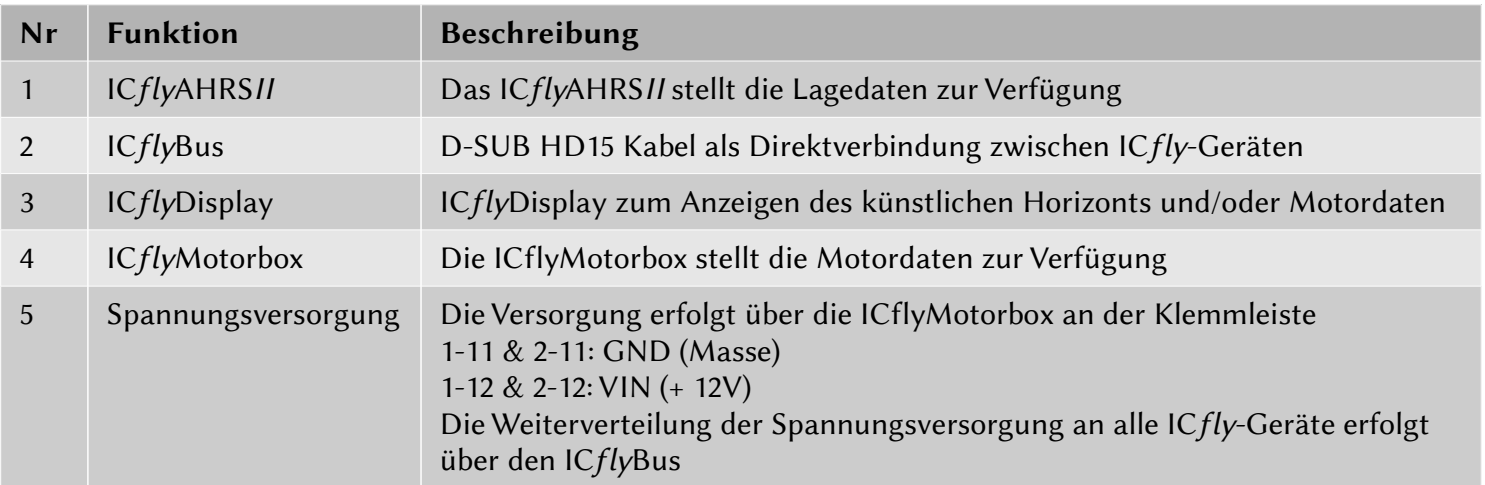

Installation Guide & User Manual ICfly Motorbox 912

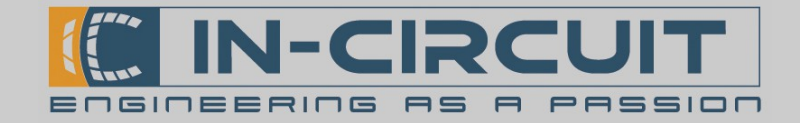

### 4. Bildergalerie

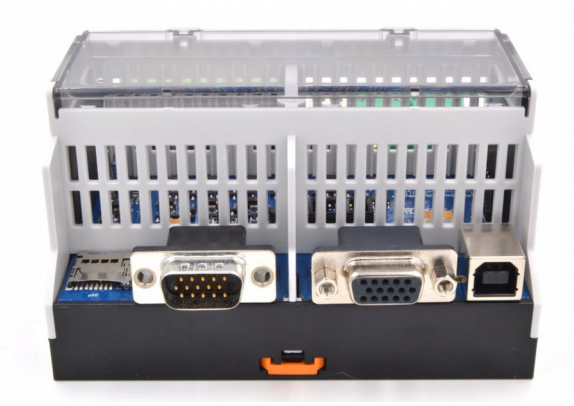

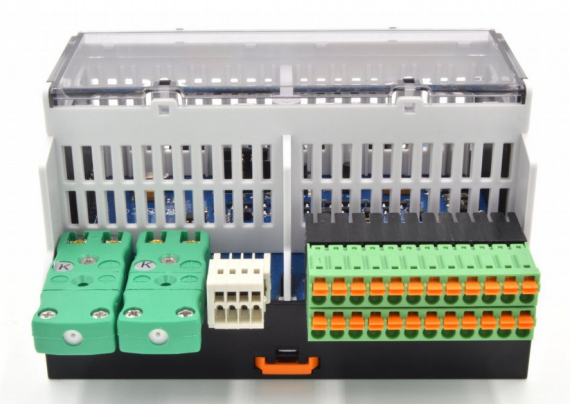

Ansicht Anschlüsse ICflyBus Ansicht Anschlüsse CAN Bus und Sensoren

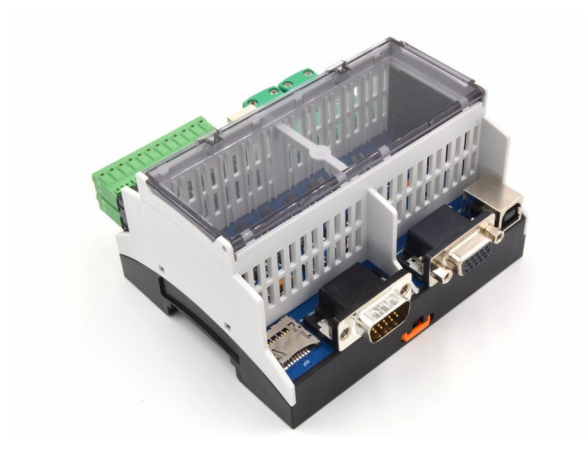

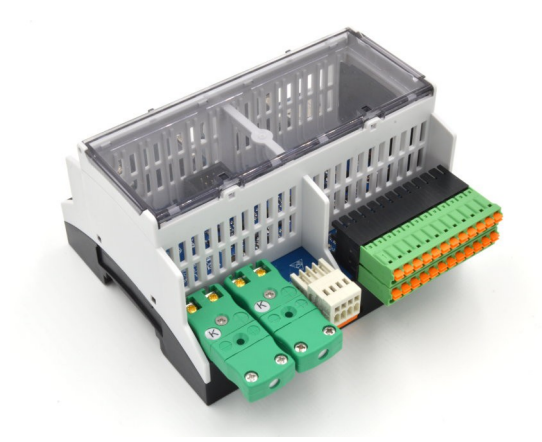

Ansicht Anschlüsse IcflyBus 45° Ansicht Anschlüsse CAN Bus und Sensoren 45°

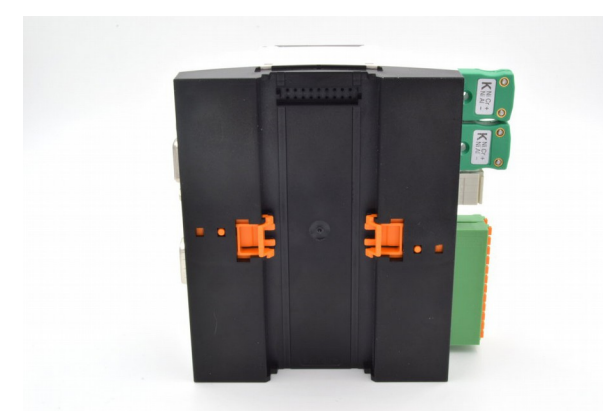

Ansicht von Unten

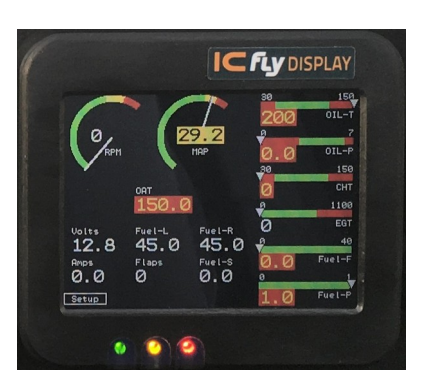

Darstellung Motordaten auf ICflyDisplay

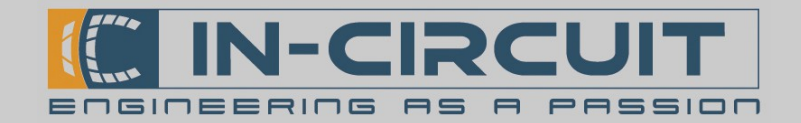

#### 5. Zubehör

#### Im Lieferumfang enthalten

D-SUB HD15 Kabel zur Verbindung zwischen ICfly – Geräten

Bestellnr.: 306.057

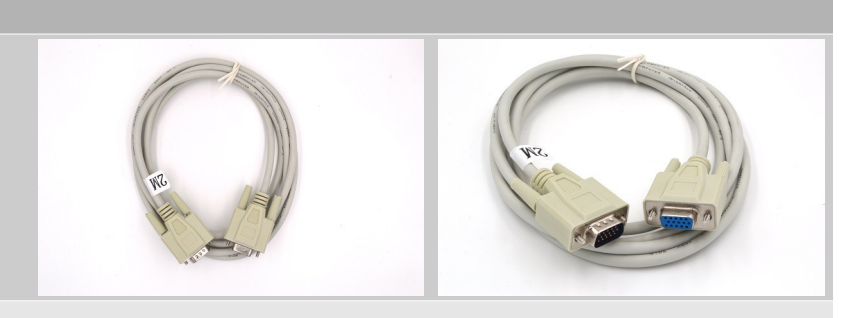

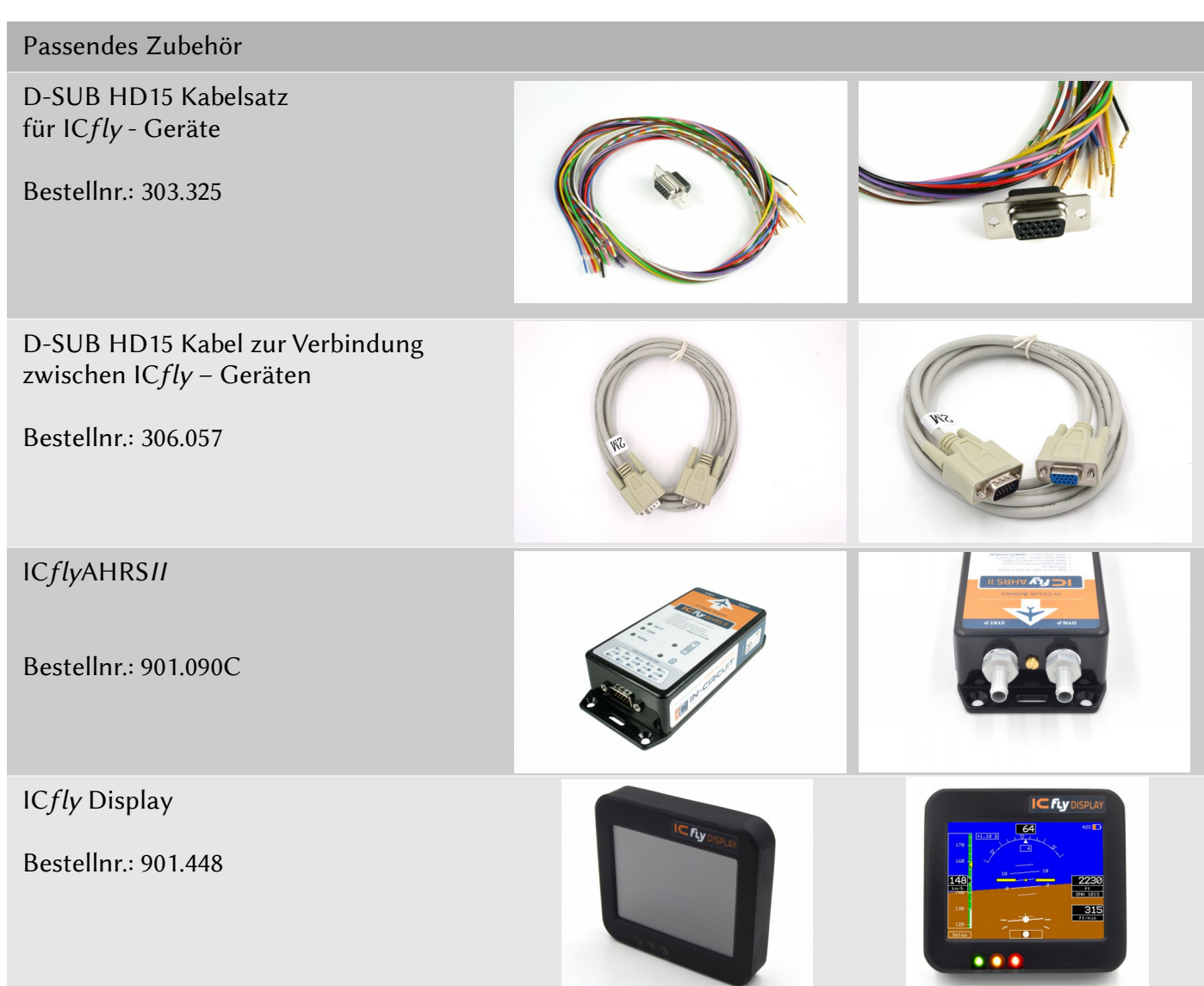

Installation Guide & User Manual ICfly Motorbox 912

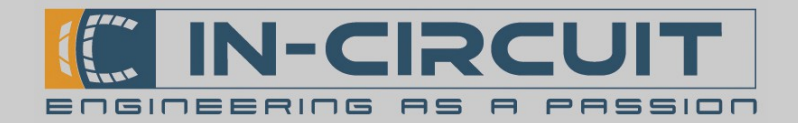

# 6. Abmessungen Gehäuse

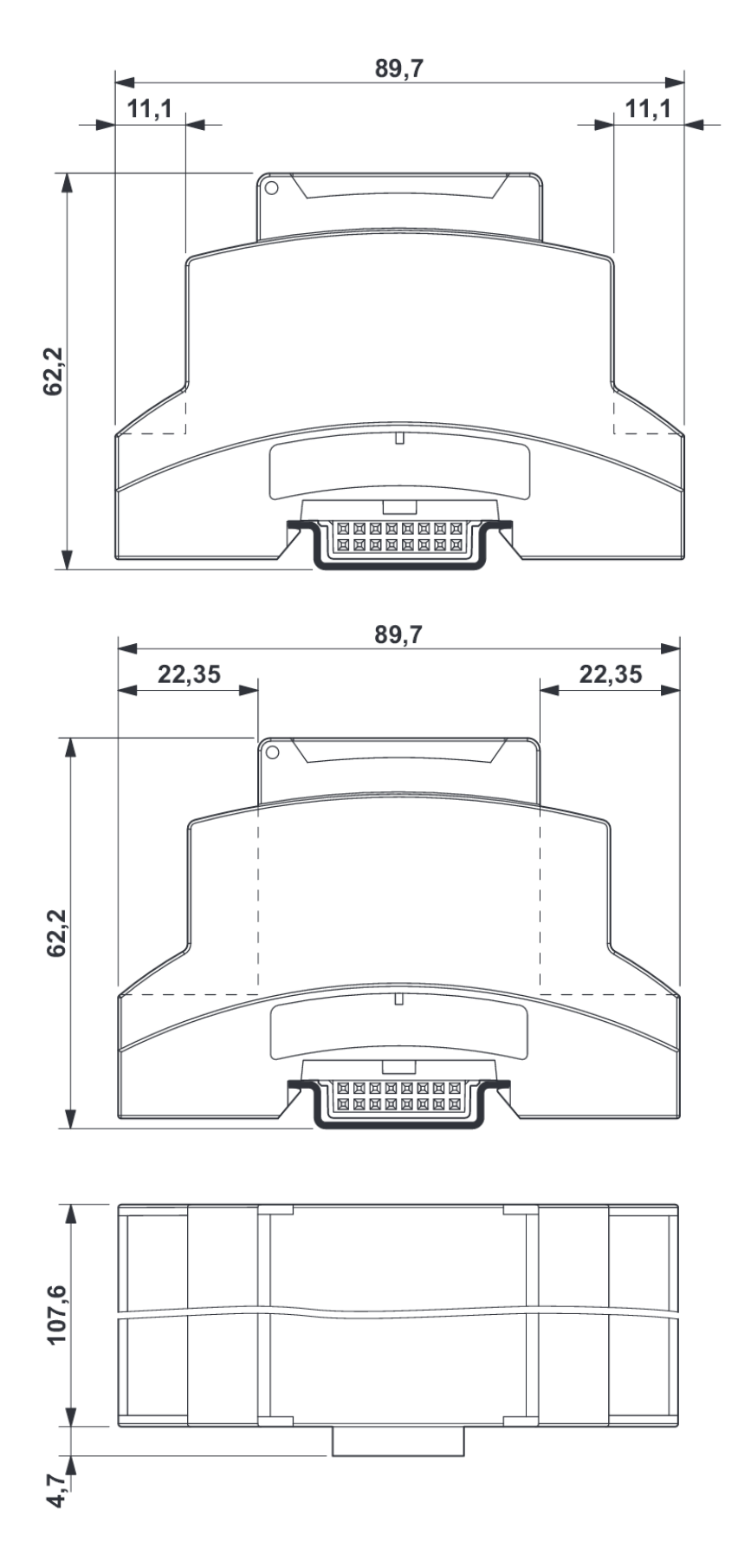

In-Circuit GmbH Boltenhagener Str. 124 D-011109 Dresden

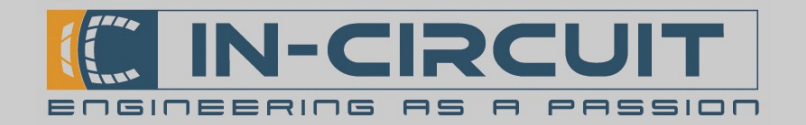

# 7. Absolute Max. Ratings

Dieser Abschnitt beschreibt die absoluten Grenzwerte der ICflyMotorbox.

Belastungen oberhalb dieser Grenzwerte können bleibende Schäden an der ICflyMotorbox verursachen. Die angegebenen Werte sind Grenzwerte aus Belastungstests, ein zuverlässiger Betrieb ist unter diesen Bedingungen nicht garantiert.

Die Funktionsfähigkeit des ICflyMotorbox kann beeinträchtigt werden, wenn das Gerät den absoluten Grenzwerten längere Zeit ausgesetzt wird.

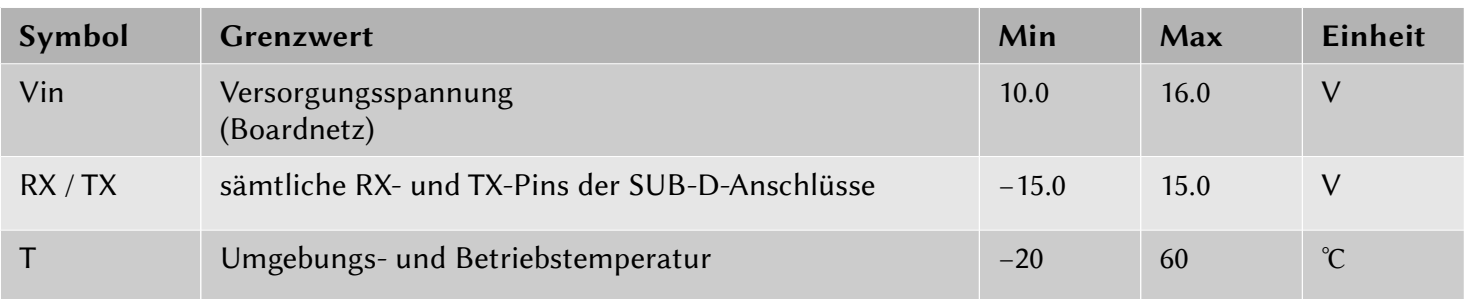

ICfly Motorbox 912

Installation Guide & User Manual

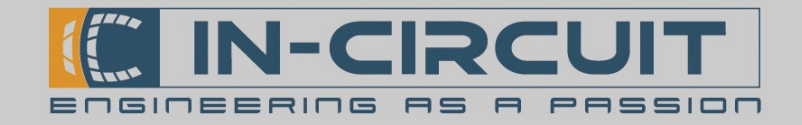

#### Certifications

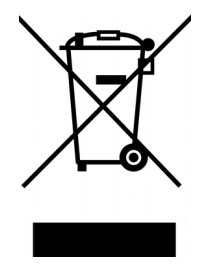

**RoHS / WEEE compliant**

WEEE-Reg.-Nr. DE 17225017

Revision history:

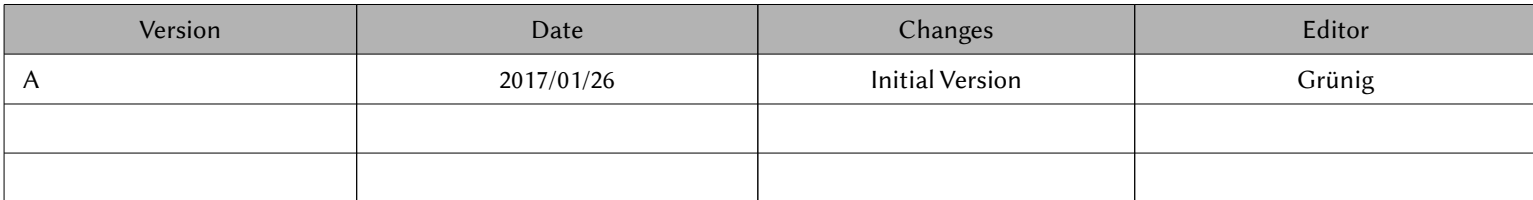